#### ВВЕДЕНИЕ В СДО MOODLE

Владимир Подольский, стип. Президента РФ, студ. каф. ИУ6

v.e.podolskiy@gmail.com

# Что такое imoodle?

- **• Moodle** система управления курсами, также известная как система управления обучением или виртуальная обучающая среда.
- Представляет собой свободное веб-приложение, предоставляющее возможность создавать сайты для онлайн-обучения.
- Система реализует философию «педагогики социального конструкционизма» и ориентирована на организацию взаимодействия между преподавателем и учениками, хотя подходит и для организации традиционных дистанционных курсов, а также поддержки очного обучения.

# Создание курса

- Необходимо:
- Выбрать категорию курса;
- Ввести полное название курса;
- Ввести краткое название курса;
- Ввести ID курса (например, официальное кодовое обозначение);
- Ввести описание курса;
- Выбрать формат курса (SCORM, форум, разделы по темам и по неделям);
- Ввести дату начала курса;
- Выбрать параметры отображения и доступа к курсу.

#### Создание курса - пример

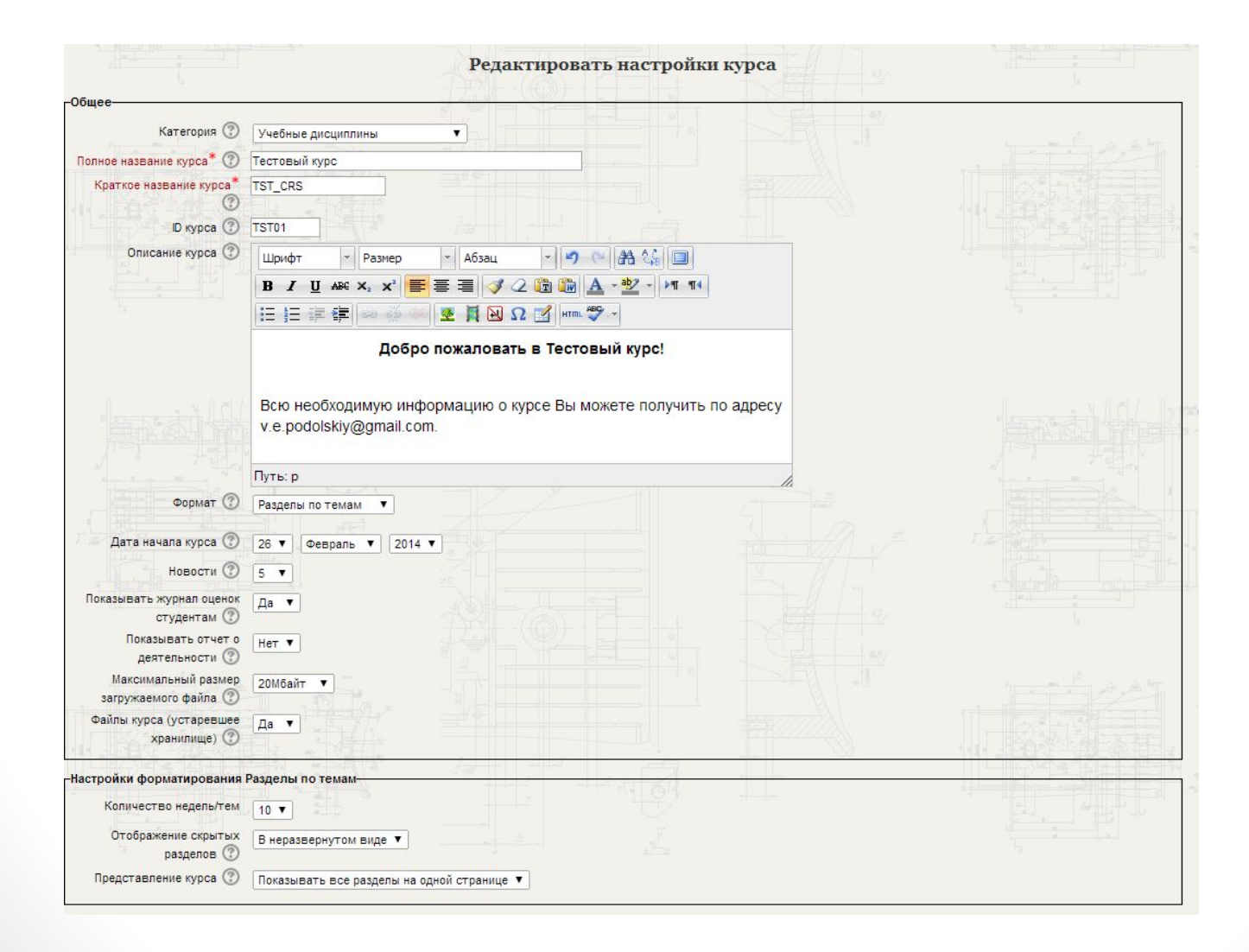

# Созданный курс - пример

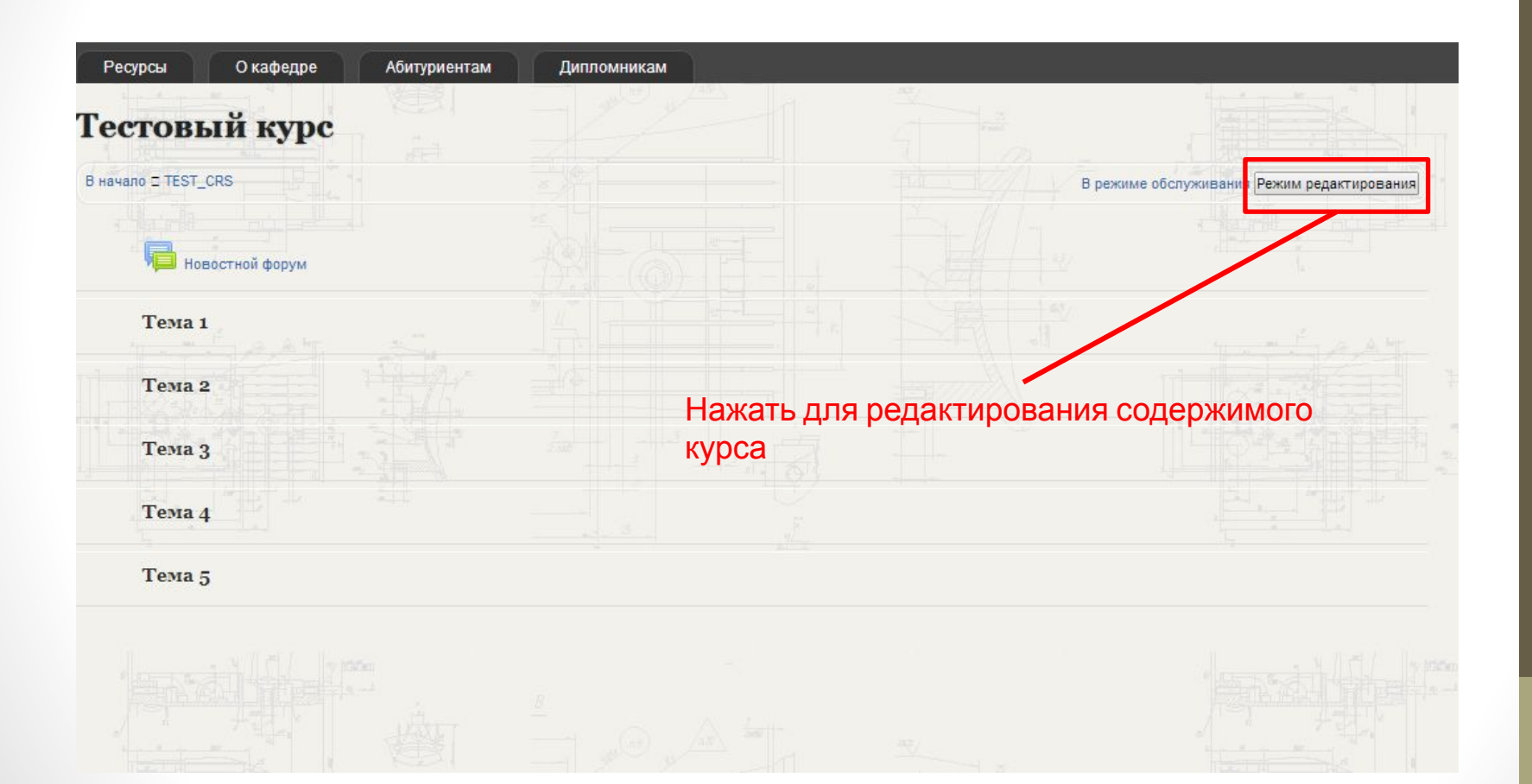

#### Редактирование курса

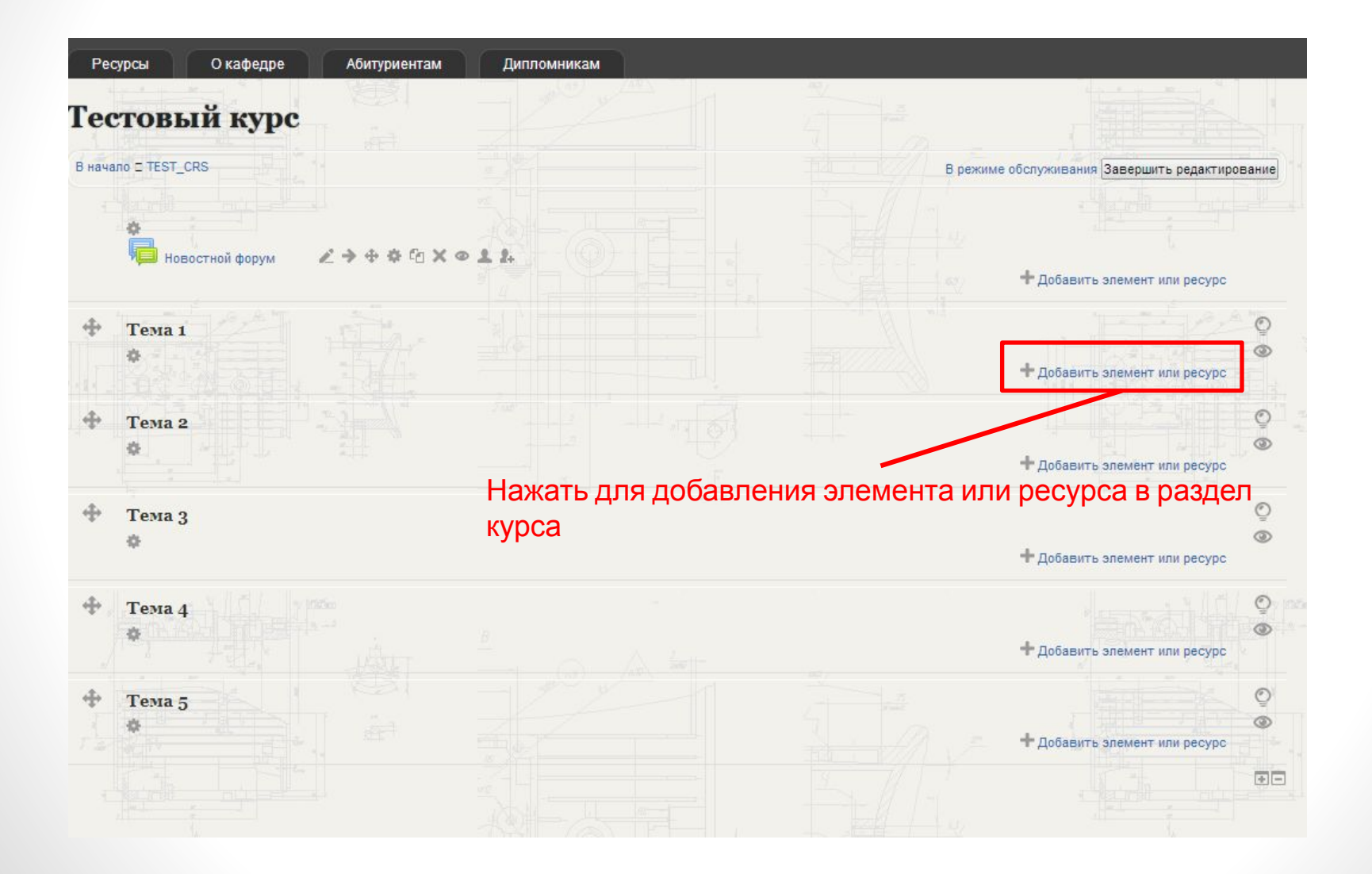

#### Добавление элемента или

#### ресурса в раздел курса

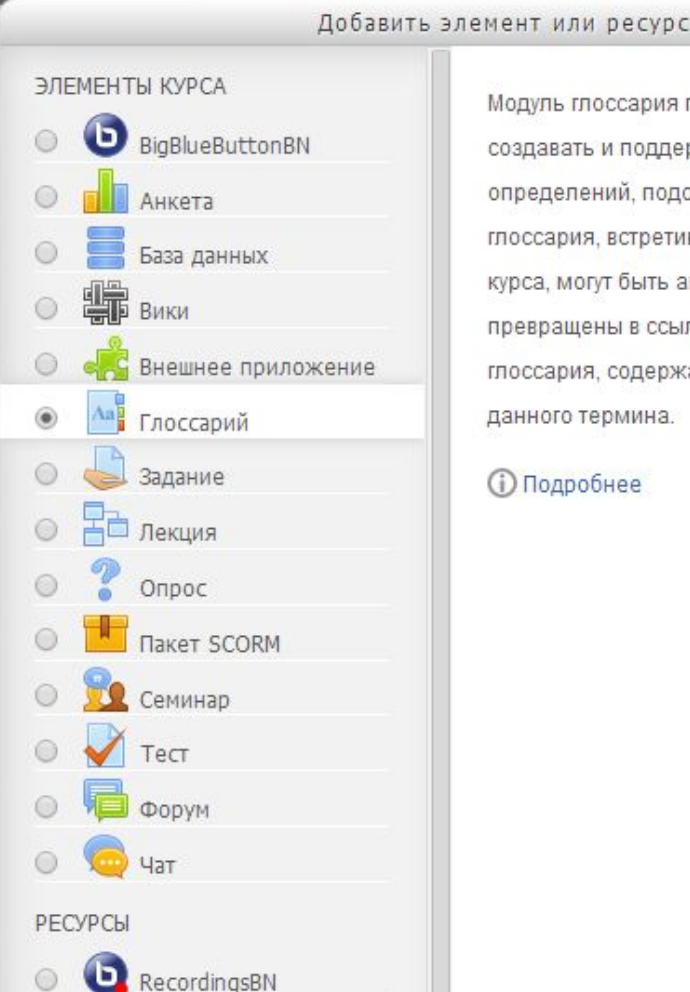

Модуль глоссария позволяет участникам создавать и поддерживать список определений, подобный словарю. Термины глоссария, встретившиеся где-либо в текстах курса, могут быть автоматически превращены в ссылки на страницы глоссария, содержащие определение данного термина.

 $\times$ 

**(i)** Подробнее

#### Элементы и ресурсы курса

- Элемент курса активная часть курса, содержащая непосредственно учебный материал или служащая взаимодействию между студентами и преподавателями.
- Ресурс курса пассивная часть курса, как правило служит для оформления курса.
- Деление на элементы и ресурсы условно использовать можно все представленные в списке элементы и ресурсы по мере необходимости.

# BigBlueButtonBN

- Позволяет создать ссылки на онлайн-занятия, проходящие в режиме реального времени с использованием технологии BigBlueButton.
- BigBlueButton система для организации вебконференций для нужд дистанционного образования.
- Используя этот элемент, можно определить название, описание, диапазон дат для присоединения к сеансу, группы и прочие детали.
- Для доступа к записям таких онлайн-занятий может быть использован ресурс RecordingsBN.

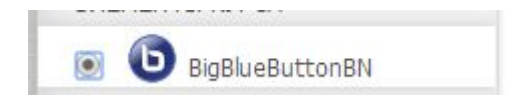

#### Анкета

- Позволяет создать три типа анкет для оценки и стимулирования обучения.
- Также их можно использовать для сбора данных, которые помогут ему узнать мнение учащихся о преподаваемом курсе и доработать его.
- Типы анкет:
- ATTLS (Attitudes to Thinking and Learning Survey отношение к мышлению и обучению). Для определения степени, до которой человек является "коммуникабельным" (учатся с удовольствием, способны к сотрудничеству) или "обособленным" (склонны занимать критическую и спорную позицию);
- Критические инциденты;
- COLLES (Constructivist On-line Learning Environment Survey конструктивистская интерактивная среда обучения). Для определения степени, до которой интерактивные способности Интернет могут применяться для вовлечения студентов в динаминино мотоль обучения.

#### База данных

- Позволяет участникам создавать, редактировать и искать различные записи в хранилище. Работа с хранилищем может быть коллективной.
- Формат и структура записей могут быть различными, включая в себя изображения, файлы, гиперссылки, числа, текст и т.д.

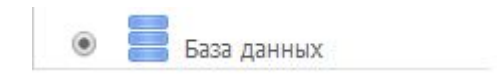

# Вики

- Позволяет слушателям курса добавлять и редактировать коллекцию связанных веб-страниц.
- Вики-страницы могут редактировать все участники курса. Также вики может быть индивидуальной – только для конкретного участника курса.
- Версии вики-страницы сохраняются, причём также ведётся список изменений, сделанных участниками.
- Вики может быть использована для:
- ведения групповых лекционных записей;
- для совместного планирования схемы работы;
- для совместного создания контента по теме, заданной преподавателем и т.д.

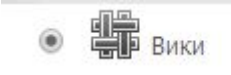

### Внешнее приложение

- Позволяет слушателям взаимодействовать с учебными ресурсами на других веб-сайтах. К примеру, внешнее приложение может предоставить доступ к новому типу деятельности в рамках курса или к новым учебным материалам.
- Внешние приложения отличаются от обычных ссылок:
- внешние приложения зависят от контекста, то есть у них есть доступ к информации о пользователе, запускающем внешнее приложение;
- внешние ресурсы поддерживают чтение, обновление и удаление оценок, связанных с копией внешнего приложения в курсе;
- настройка внешний приложений создаёт доверительное отношение между сайтом и разработчиком внешнего приложения, обеспечивая безопасный обмен данными между ними.

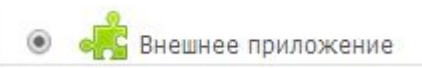

# Глоссарий

- Позволяет участникам создавать и поддерживать список определений, подобный словарю.
- Термины глоссария, встретившиеся где-либо в текстах курса, могут быть автоматически превращены в ссылки на страницы глоссария, содержащие определения данного термина.

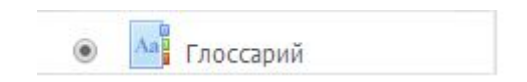

### Задание

- Позволяет преподавателям добавлять коммуникативные задания, собирать студенческие работы, оценивать их и предоставлять отзывы.
- Студенты могут отправлять любой цифровой контент (файлы): текстовые, аудио, видео и пр. Альтернативно или дополнительно можно потребовать от студента ввести свой ответ в текстовом редакторе.
- Задание может использоваться и для ответов вне сайта, которые выполняются в автономном режиме без предоставления в цифровом виде.
- При оценивании задания можно оставлять отзывы в виде комментариев, загружать файл с исправленным ответом или аудио-отзыв. Ответы могут быть оценены баллами, пользовательской шкалой оценивания или иными методами. Итоговая оценка заносится в Журнал оценок.

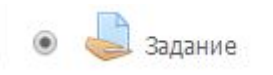

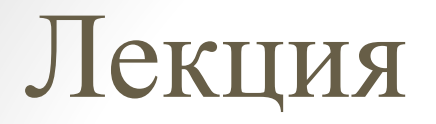

• Позволяет создавать набор страниц, содержащих материал и проверочные вопросы. Альтернативу элементу представляет элемент «Пакет SCORM».

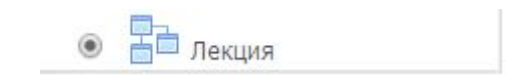

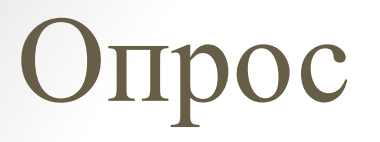

- Позволяет создавать опрос, в том числе опрос с множественным выбором.
- Может применяться для сбора обратной связи по курсу от студентов.

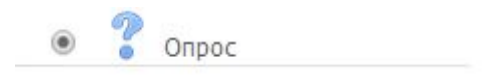

### Пакет SCORM

- Позволяет загрузить в курс предварительно созданный пакет связанных лекций и тестов с оглавлением и возможностью интегрировать этот пакет в общую систему оценок курса. Пакет создаётся в программе eXe Learning.
- SCORM и AICC набор спецификаций, которые включают возможности взаимодействия, доступности и многократного использования сетевого контента для изучения.

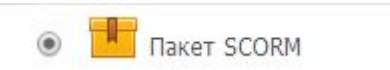

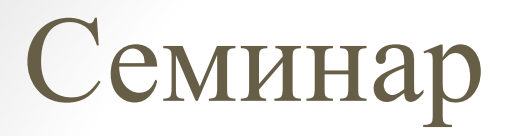

- Позволяет собирать студенческие работы, а также писать на них отзывы и проводить перекрёстную оценку.
- Студенты могут отправить любой цифровой контент (файл).
- Отправленные ответы могут быть оценены при использовании критериев, определённых преподавателем. Предварительно процесс оценки может быть отработан на примере оценки, который создаётся преподавателем.
- Студенты получают две оценки при работе в рамках данного элемента – оценку за их ответ на задание и оценку за их оценивание и проработку ответов их сокурсников. Оба типа оченок записываются в Журнал.

#### Тест

- Позволяет преподавателю создавать тесты, состоящие из вопросов разных типов: множественный, верно/неверно, на соответствие, короткий ответ, числовой…
- Можно создать тест с несколькими попытками, с перемешивающимися вопросами или случайными вопросами, выбирающимися из банка вопросов.
- Может быть задано ограничение времени.
- Каждая попытка оценивается автоматически, за исключением вопросов Эссе.
- Оценка записывается в журнал Оценок.
- Можно выбрать, будут ли подсказки, отзыв и правильные ответ и момент, когда они будут показаны студентам.

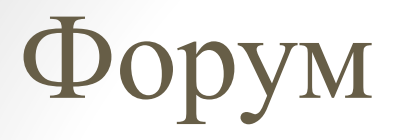

- Позволяет студентам и преподавателям курса общаться, оставляя сообщения в отдельных темах форума.
- Асинхронный режим общения.

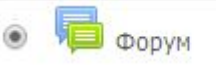

#### Чат

- Позволяет участникам иметь возможность синхронного общения в реальном времени через интернет. Это удобный способ получить различные мнения, понять друг друга и обсуждаемую тему.
- Чат может быть использован для проведения консультаций.

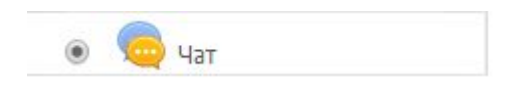

# RecordingsBN

• Позволяет студентам получать доступ к записям семинаров и лекций, сделанных с использованием технологии Big Blue Button.

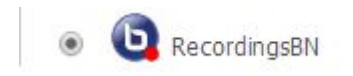

# Гиперссылка

- Позволяет преподавателю предоставить ссылку на некоторую веб-страницу как ресурс курса. Всё, что доступно в сети (документы, изображения и пр.), может быть связано с ссылкой.
- URL для создаваемой гиперссылки может быть либо скопирован и вставлен, либо взят при помощи выбора файла.
- Существует много опций для отображения URL, например, встроенный просмотр или открытие в новом окне и пр.

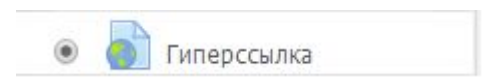

### Книга

- Позволяет создать простой многостраничный учебный электронный материал.
- Аналог лекций и пакетов SCORM.

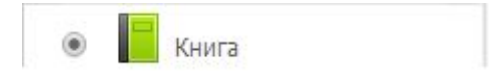

### Пакет IMS содержимого

• Содержимое пакета IMS, созданного в соответствии со спецификацией IMS Content Packaging.

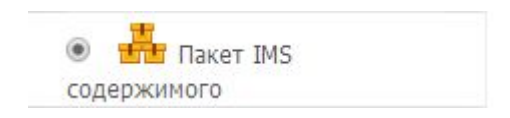

#### Папка

- Позволяет отобразить несколько связанных файлов в одной папке.
- Архивированная папка может быть добавлена и в дальнейшем разархивирована для отображения. Также может быть создана пустая папка, чтобы загрузить в неё файлы.
- Папка может быть использована
- для файлов на одну и ту же тему, например для набора статей на тему занятия;
- чтобы предоставить общее пространство для загрузки на страницу курса для преподавателей (только преподаватели могут видеть спрятанный элемент курса).

#### Пояснение

- Позволяет на странице курса вставлять текст и мультимедиа между ссылками на другие ресурсы и элементы курса. Пояснения универсальны и могут улучшить внешний вид курса при продуманном использовании.
- Пояснения могут быть использованы:
- для разделения длинного перечня видов деятельности (с подзаголовками или изображениями);
- для просмотра встроенного видео- или аудио-файла прямо на странице курса;
- для добавления краткого описания в разделе курса.

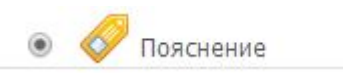

# Страница

- Позволяет создать ресурс «веб-страница» с помощью текстового редактора. Страница может отображать текст, изображения, звук, видео, веб-ссылки и внедрённый код, например Google Maps.
- Преимущества использования модуля «Страница», а не модуля «Файл» делают ресурс более доступным (например, для пользователей мобильных устройств) и легко обновляемым. При больших объёмах контента вместо Страницы рекомендуется использовать Книгу.
- Страница может применяться для:
- предоставления сроков и условий курса или резюме программы курса;
- встраивания разных видео- или звуковых файлов в пояснительный текст.

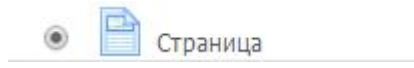

#### Файл

- Позволяет представить файл как ресурс курса. Если это возможно, то файл будет отображаться в интерфейсе курса, в противном случае студентам будет предложено скачать его.
- Файл может включать вспомогательные файлы, например, HTML-страница может иметь встроенные изображения или флэш-объекты.
- Важно, чтобы у студентов было соответствующие программы для открытия файлов.
- Файл может быть использован:
- чтобы поделиться презентациями данного курса;
- для включения мини-сайта в качестве ресурса курса;
- для предоставления файла проекта определённых программ, чтобы студенты могли его отредактировать и представить для оценки. Файл

### Рекомендуемая структура

#### курса

- Универсальных решений нет. Вы Автор. Можно лишь дать рекомендации.
- Структурируйте курс по темам этот тип структуры более понятен студентам;
- Включайте в курс следующие компоненты:
- Глоссарий (можно использовать как словарь);
- Задание (например, для письменных переводов и эссе);
- Тест (например, для проверки знаний грамматики языка);
- Чат (для организации консультаций либо для практики языкового текстового общения);
- SCORM (или лекция);
- Гиперссылка (ссылки на сторонние языковые ресурсы);
- Папка (для хранения объёмных учебных материалов, типа pdf-учебников и вариантов статей для перевода);
- Опрос, анкета (для сбора обратной связи и совершенствования курса, изменения тем для изучения).

# Глоссарий

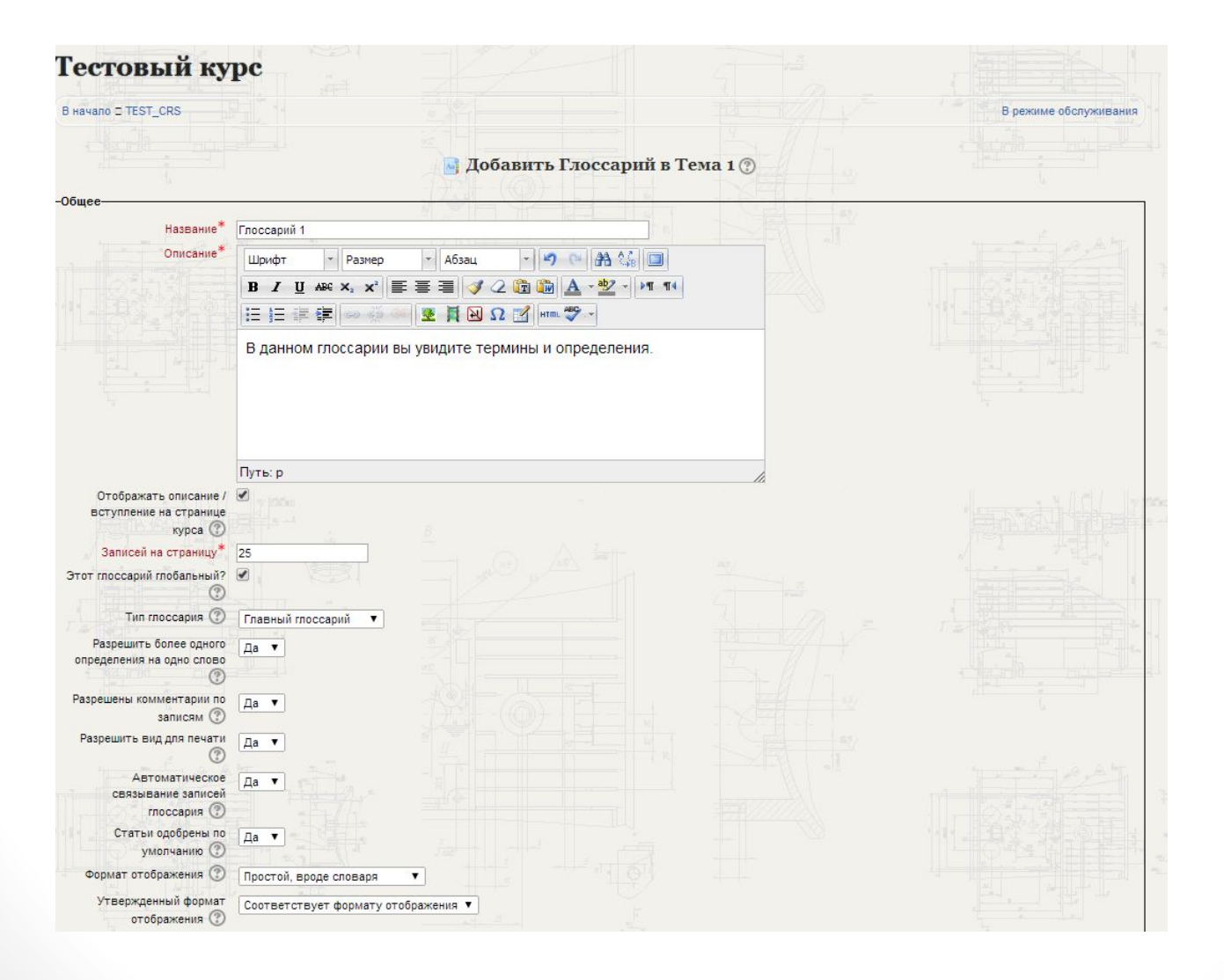

# Добавление записи в глоссарий

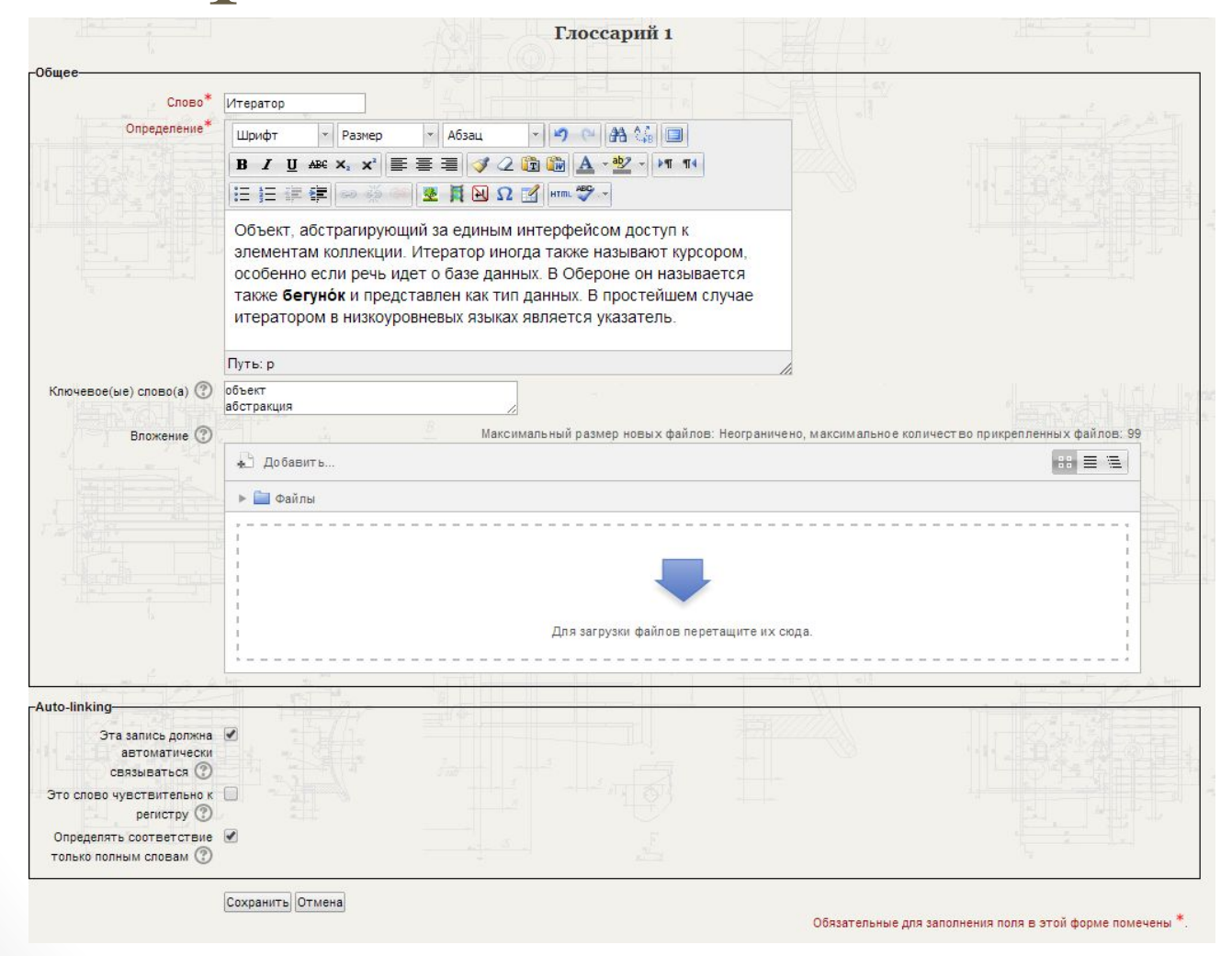

# Общий вид глоссария

![](_page_33_Figure_1.jpeg)

#### Тест

![](_page_34_Picture_1.jpeg)

### Тест

- Для теста можно задать:
- Описание
- Вопросы
- Срок проведения
- Ограничение по времени
- Ограничение на попытки
- Метод оценивания (использование максимальной оценки среди всех попыток или другие варианты)
- Оценки в зависимости от процента правильных ответов
- Способ отображения теста

#### Границы оценок для теста

![](_page_36_Picture_1.jpeg)

# Задание контента теста вопросов

• Необходимо открыть тест и перейти в режим редактирования теста

![](_page_37_Figure_2.jpeg)

#### Создание вопроса для теста

![](_page_38_Figure_1.jpeg)

![](_page_38_Picture_2.jpeg)

#### Типы вопросов теста

- Верно/неверно выбрать, является ли утверждение верным
- Вложенные ответы ввод пропущенных слов в текст
- Вычисляемый числовые задания, числа для которых выбираются случайно
- Краткий ответ ответ на вопрос есть одно или несколько слов
- Множественный выбор выбор одного из вариантов ответа
- Множественный вычисляемый выбор одного из вариантов ответа на числовое задание, которые вычисляются на основе случайных значений
- На соответствие ответ на каждый вопрос выбирается из списка возможных
- Простой вычисляемый
- Случайный ответ на соответствие аналог вопроса «На соответствие», но создаётся из вопросов типа «Короткий ответ»
- Числовой ответ
- Эссе ответ из нескольких абзацев, оценивается преподавателем вручную

#### Создание вопроса

![](_page_40_Picture_6.jpeg)

#### Общий вид теста

![](_page_41_Picture_8.jpeg)

#### Итог теста

![](_page_42_Picture_6.jpeg)

#### Лекционные материалы

- Лекционные материалы могут быть представлены в разных форматах:
- Элемент курса «Лекция» файлы или веб-страницы с описанием
- Элемент курса «Пакет SCORM» пакет с разнообразной информацией: текст, формулы, графика, тесты и пр.
- Ресурс «Книга» лекции в формате простого многостраничного документа
- Ресурс «Пакет IMS» почти то же, что и элемент курса «Пакет SCORM»
- Рекомендуется использовать формат SCORM как наиболее структурированный и совместимый с разными системами, а также позволяющий интегрировать проверку знаний непосредственно в лекционных материал.

### Что такое SCORM?

- **• SCORM** (англ. *Sharable Content Object Reference Model*, «образцовая модель объекта содержимого для совместного использования») — сборник спецификаций и стандартов, разработанный для систем дистанционного обучения.
- Содержит требования к организации учебного материала и всей системе дистанционного обучения.
- SCORM позволяет обеспечить совместимость компонентов и возможность их многократного использования: учебный материал представлен отдельными небольшими блоками, которые могут включаться в разные учебные курсы и использоваться системой дистанционного обучения независимо от того, кем, где и с помощью каких средств они были созданы.
- SCORM основан на стандарте XML.

# Как создать пакет SCORM?

- С использованием программы eXe (eXeLearning)
- **• eXe learning** XHTML редактор материалов для электронного обучения
- Представляет собой инструмент для разработки и публикации учебных и методических Web материалов **без необходимости изучения HTML или сложных приложений для Web-разработки.**
- Сайт программы http://exelearning.org/ (бесплатная и свободно распространяемая)

![](_page_45_Picture_5.jpeg)

# Создание SCORM-пакета в eXeLearning

![](_page_46_Figure_1.jpeg)

# Интеграция SCORM в курс

- Создаём в курсе элемент «Пакет SCORM»
- Вводим описание и название
- Загружаем файл пакета (расширение .elp, создан в eXeLearning)

![](_page_47_Picture_55.jpeg)

## Рекомендации к оформлению

### курса

- Оставляйте свои контактные данные (минимум адрес электронной почты);
- Создавайте на главной странице курса его краткое описание, которое вкратце изложит суть курса и позволит мотивировать студентов к изучению Вашего предмета;
- Своими руками оформите курс так, чтобы его структура была предельно понятна студентам; чтобы оценить понятность структуры, спрашивайте самих студентов (они с радостью ответят!);
- Создавайте больше интерактивных компонентов, чтобы у студентов была возможность развивать свои коммуникативные навыки;
- Придумывайте новые способы работы со студентами над их навыками (например, беседа в чате на иностранном).

# Вопросы?

- Вопросы по созданию курсов можно направлять на адрес:
- v.e.podolskiy@gmail.com
- Вопросы, связанные с получением доступа к системе или техническими проблемами – на адрес:
- alexpopov@bmstu.ru